Конструкторское бюро «Инфолайт»

# **Авторингер 6.1**

# Контроллер подачи простых и мелодичных школьных звонков

## **Руководство по эксплуатации**

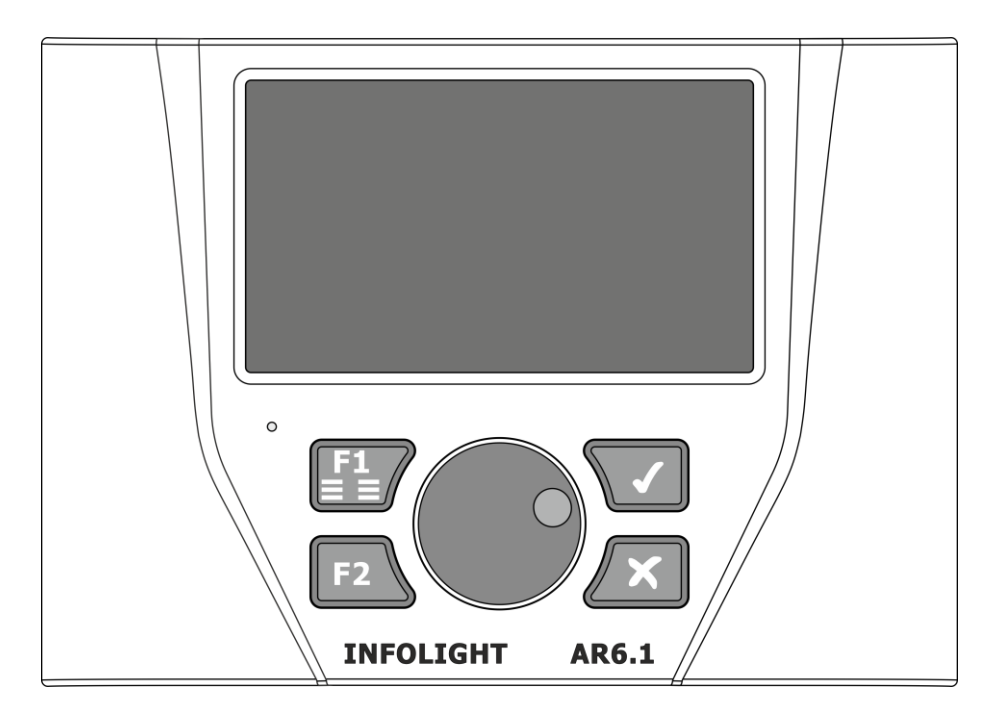

г. Екатеринбург  $2022 \text{ r}$ .

# Оглавление

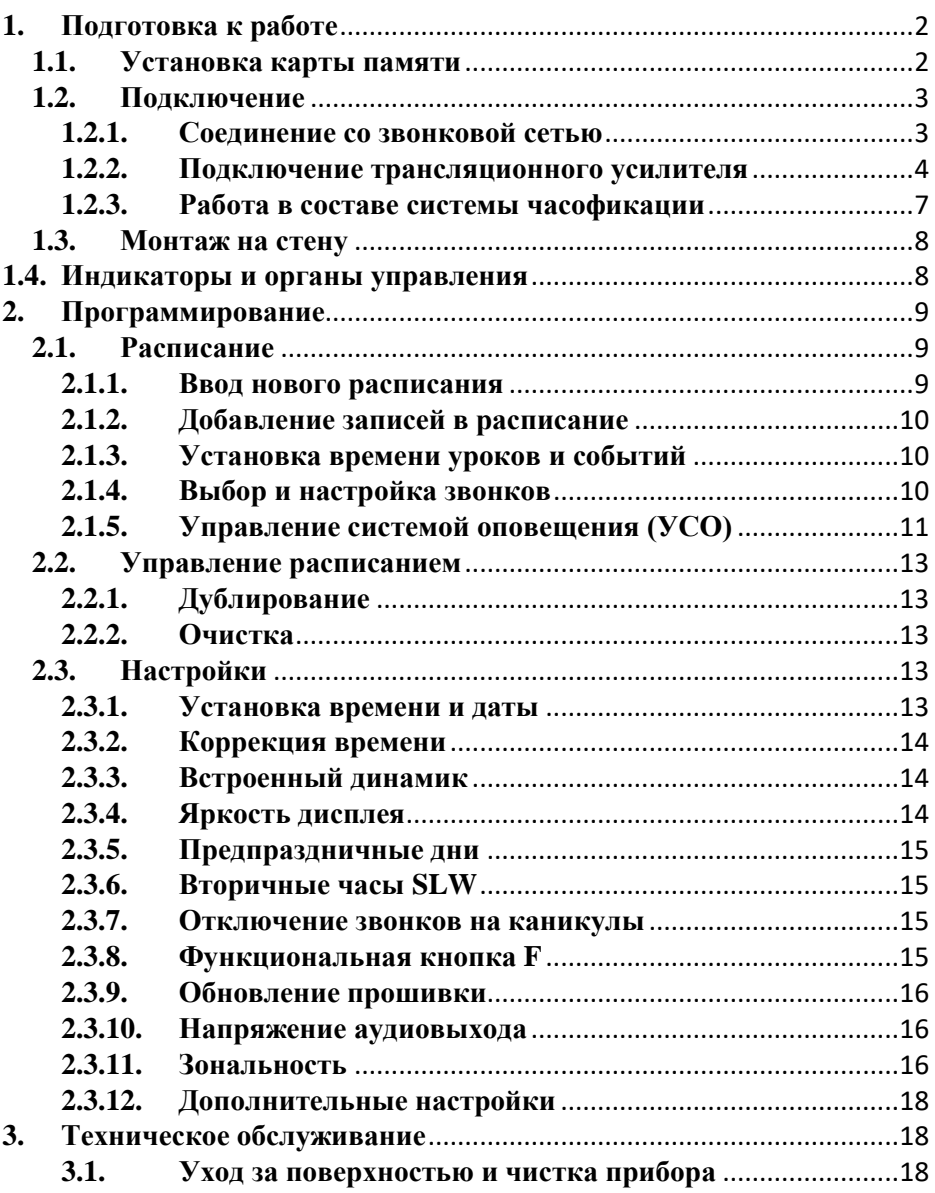

# **Назначение**

Прибор Авторингер 6.1 представляет собой программируемый по времени контроллер. Используется для автоматической подачи звонков в учебных заведениях, трансляции различных звуковых объявлений в торгово-развлекательных центрах и гипермаркетах. Так же может применяться в качестве системы удаленного голосового оповещения. Возможно использование прибора в качестве АСУ ТП (включение/выключение нескольких потребителей электроэнергии по расписанию).

При построении системы часофикации здания контроллер может выступать как источник точного времени, позволяет управлять вторичными часами.

Контроллер выполнен в виде моноблока с предусмотренными для крепления на стену отверстиями. Пластиковые выступы, расположенные на задней стенке, позволяют устанавливать прибор на горизонтальную поверхность. На передней панели расположены основные органы управления, цветной жидкокристаллический дисплей, светодиодный индикатор состояния. На нижней поверхности находится гнездо подключения блока питания и трансляционного усилителя, слот карты памяти MicroSD, интерфейсный и силовой разъемы. На задней стенке корпуса расположены окна динамика. В зависимости от вида дополнительных опций может доукомплектовываться приёмником точного спутникового (GPS, ГЛОНАСС) времени, релейным модулем MODBUS RC4, блоком питания вторичных часов REPAD 0X-36, а так же контроллером NTP.

#### <span id="page-2-1"></span><span id="page-2-0"></span>**1. Подготовка к работе 1.1. Установка карты памяти**

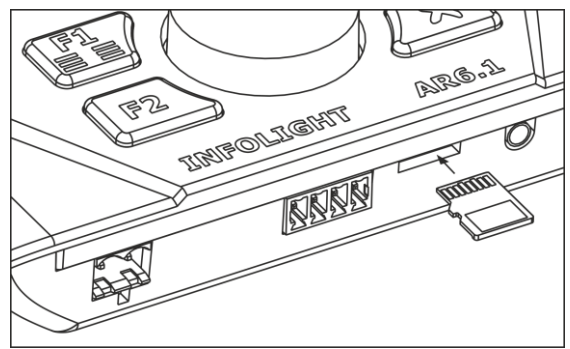

Для дистанционного (ПК) изменения программы расписания уроков, а так же хранения пользовательских аудио файлов используется внешняя карта памяти формата MicroSD.

Разверните карту памяти контактами наверх, вставьте в специальный слот как показано на рисунке. Вдвигайте карту пока не

почувствуете характерный щелчок фиксирующего механизма. При отпускании пальца карта будет незначительно выступать.

Для извлечения карты памяти нажмите на её выступающую часть.

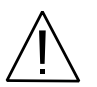

**Во избежание механической поломки карты следуйте инструкции по её установке и извлечению, избегайте чрезмерных усилий, соблюдайте аккуратность.**

# <span id="page-3-0"></span>**1.2. Подключение**

Питание прибора осуществляется от сетевого адаптера IB12-1000S. Включение контроллера происходит в момент подачи питающего напряжения 12В. Ниже представлено расположение разъёмов:

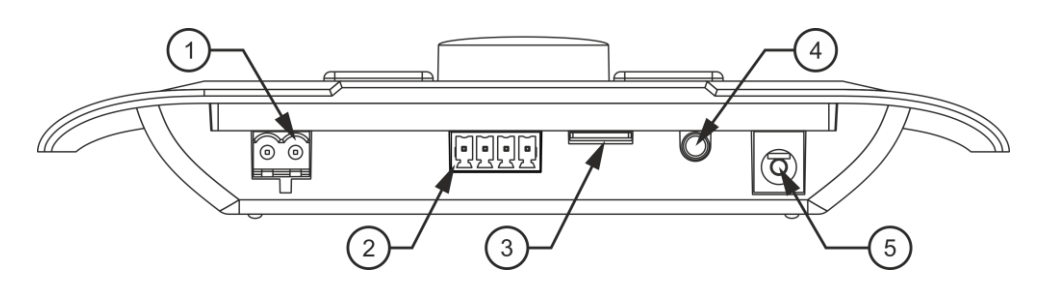

- 1 Разъём (клеммный блок) контактов реле;
- 2 Разъём (клеммный блок) интерфейсного кабеля;
- 3 Слот карты памяти MicroSD;
- 4 3.5 Jack разъём аудио выхода;
- 5 Разъём питания 12В DC socket;

# <span id="page-3-1"></span>**1.2.1. Соединение со звонковой сетью**

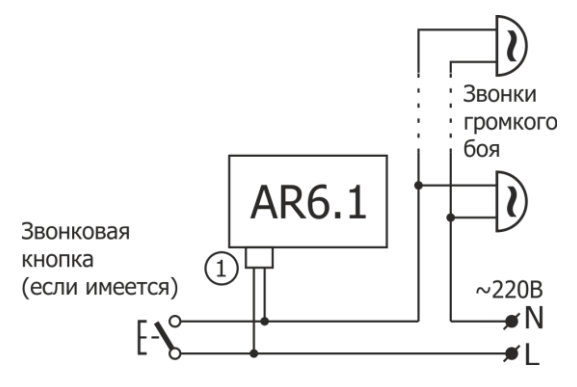

Авторингер 6.1 в базовой комплектации имеет один релейный выход, который подключается к цепи питания звонков громкого боя либо иной нагрузки. Согласно расписанию, запрограммированному в приборе, происходит соединение/размыкание контактов реле. Величина тока коммутации указана в паспорте на прибор и составляет 4.5А для активной нагрузки.

Максимальное сечение провода под клеммный блок– 2.5мм² (28-12AWG). Используйте шлицевую отвертку с шириной лезвия не более 3.5мм.

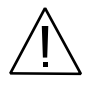

**Подключение прибора к цепям, находящимся под опасным для жизни напряжением должно выполняться только квалифицированным персоналом.**

#### <span id="page-4-0"></span>**1.2.2. Подключение трансляционного усилителя**

Во избежание повреждения оборудования электростатическим разрядом настоятельно рекомендуется перед началом работ для снятия электростатического заряда прикоснуться к любой заземлённой металлической поверхности.

Подключение к усилителю осуществляется экранированным медным кабелем, поставляемым в комплекте либо аналогичным, с одной стороны оснащённым разъёмом типа 3.5 Jack, а с другой RCA. В качестве приёмной стороны выступает линейный вход усилителя. Длина и коэффициент экранирования кабеля влияет на уровень шума и качество звука в целом.

Подключение трансляционного усилителя к громкоговорителям в общем случае делается исходя из расчёта мощности и выбранного напряжения трансляционной сети.

Ниже представлено подключение группы громкоговорителей, оснащённых согласующими трансформаторами:

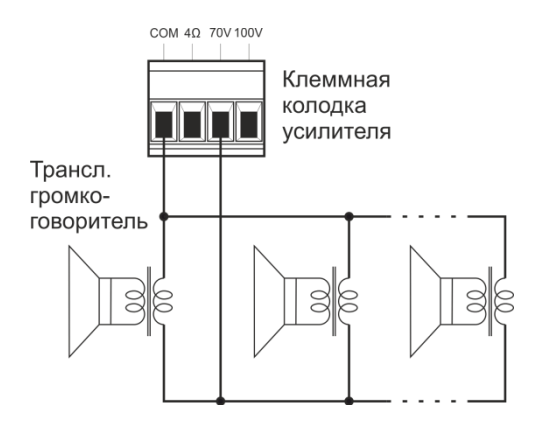

Для работы с несколькими зонами вещания производится коммутация выходного сигнала усилителя между различными группами громкоговорителей. Это осуществляется при помощи дополнительных реле, установленных на плате модуля MODBUS RC4 (поставляется отдельно). Так же может быть задействован внешний контактор, управляемый группой на замыкание внутреннего реле.

Далее будут представлены примеры возможного подключения контроллера Авторингер 6.1 для работы на несколько зон вещания. Использование выхода усилителя на 70В, показанное на схемах, является условным.

#### 230НЫ:

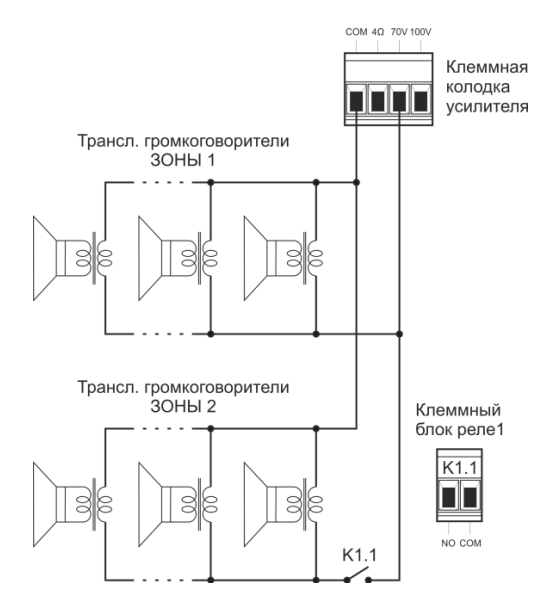

Схема подключения второй зоны дополнительно к первой без использования дополнительных реле

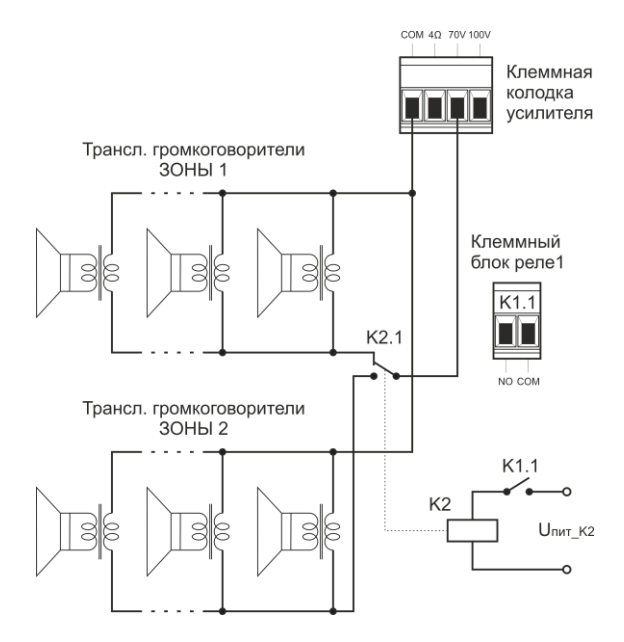

Переключение зон вещания при помощи дополнительного внешнего реле К2

#### 4 ЗОНЫ:

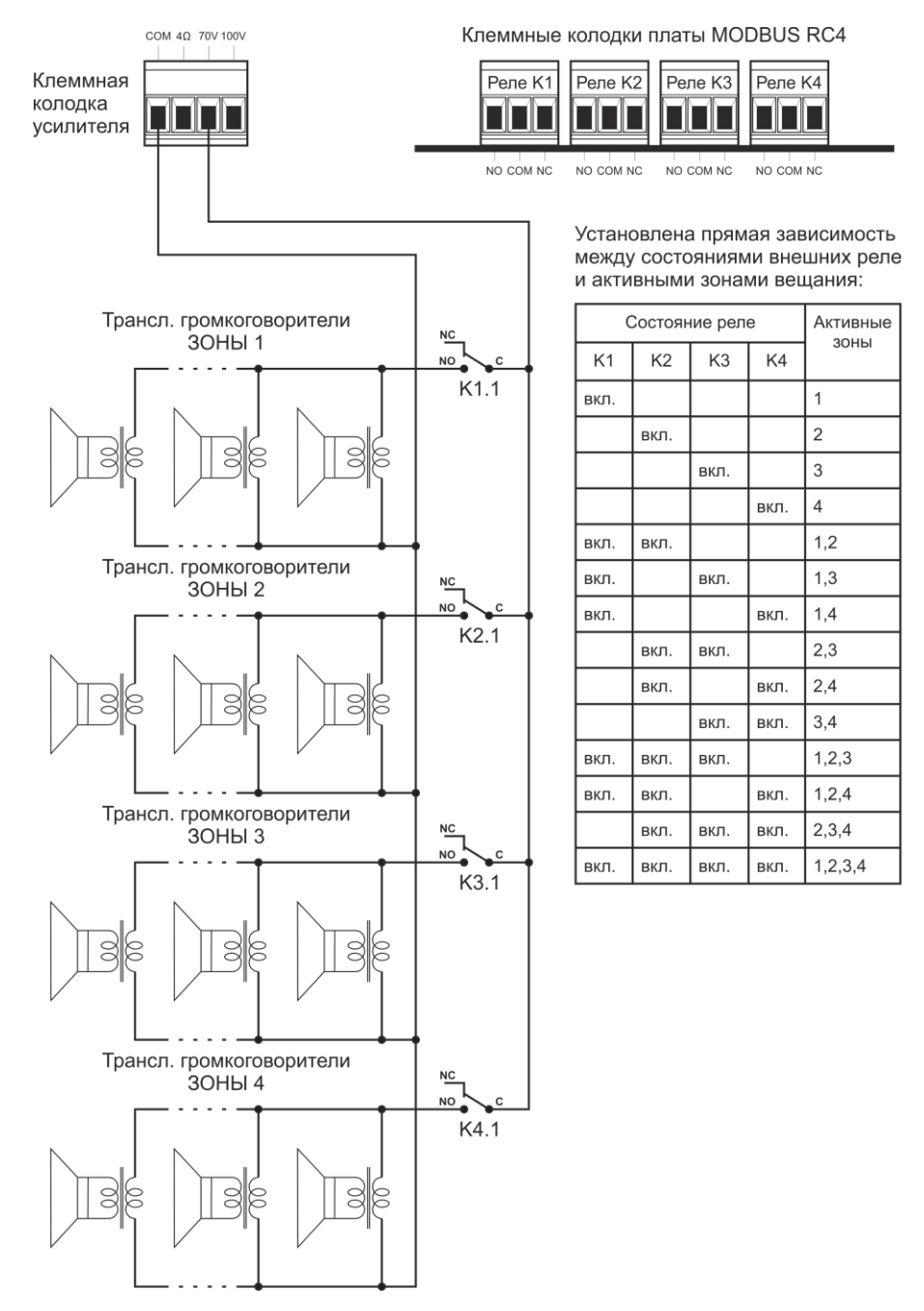

6

## <span id="page-7-0"></span>**1.2.3. Работа в составе системы часофикации**

Для подключения удаленных более чем на 30м устройств используется дифференциальный интерфейс RS485. В зависимости от состава поставки оборудования дополнительно к прибору могут быть приложены интерфейсные кабельные сборки с разными разъёмами. Назначение контактов интерфейсного разъёма контроллера:

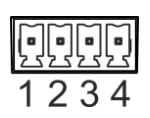

- 1 Выход 12В@100мА, желтый\*;
- 2 RS485 (A), синий;
- 3 RS485 (B), белый/синий;
- 4 Общий (0В), белый/желтый;

Вне зависимости от типа подключаемого в сеть оборудования, программное обеспечение исключает возникновение коллизий при обмене между ведущим контроллером Авторингер 6.1 и вторичными устройствами. Ниже представлена возможная схема включения устройств:

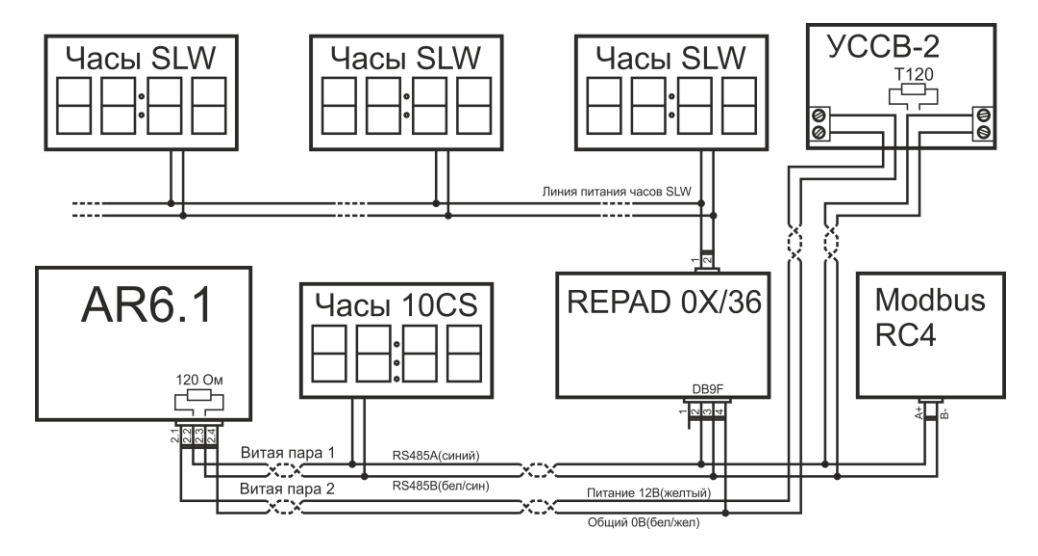

Шина RS485 подразумевает наличие на двух самых удалённых друг от друга концах терминирующих резисторов номиналом 120Ом. *Внутри контроллера Авторингер 6.1 содержится терминатор 120Ом.*

Для нормальной работы подойдут кабели Cat5, Cat5e, Cat6, содержащие не менее двух свободных пар проводников. Выход питания разъёма 2, линии RS485 имеют гальваническую развязку от других внешних цепей контроллера.

<sup>\*</sup>цветовая маркировка проводов кабеля поставляемого фирмой изготовителем контроллера

# <span id="page-8-0"></span>**1.3. Монтаж на стену**

Габаритные и крепёжные размеры контроллера:

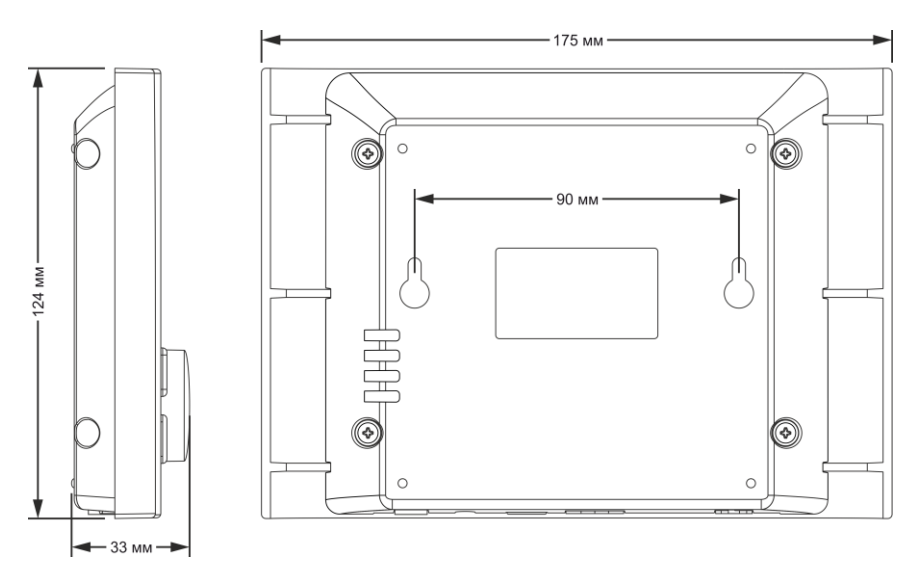

Рекомендуется использовать шурупы, поставляемые в комплекте с прибором. Глубина погружения головки шурупа внутрь прибора не должна превышать 10 мм.

# <span id="page-8-1"></span>**1.4. Индикаторы и органы управления**

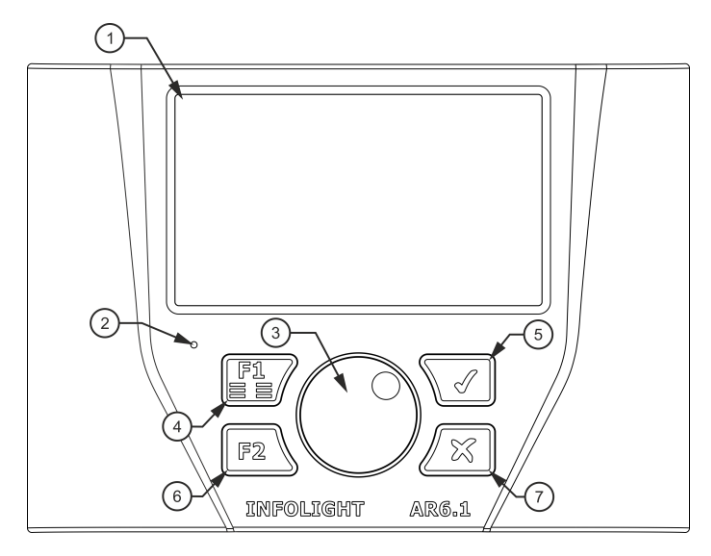

Основная информация отображается на графическом дисплее Ф. Светодиод  $\oslash$ является индикатором текущего состояния. При возникновении события, например включения реле, индикатор © горит зеленым цветом. Красное свечение © символизирует состояние «система занята». Внутренний динамик расположен сзади и используется для предварительного прослушивания аудио файлов.

Управление прибором производится путём нажатия **физических кнопок** 90000 и врашением **ручки управления 9. Назначение аппаратных кнопок** фиксировано и обозначено иконками. Исключением являются кнопки  $\overline{F1}$  @ и  $\overline{F2}$  ©, их назначение настраивается из интерфейса пользователя. В окнах меню, где имеются длинные списки, кнопка  $\overline{F1}$  используется для переключения между ними. При этом установленное в настройках действие на нажатие не вызывается. Основным инструментом навигации по меню является **ручка управления**. Её поворот изменяет положение курсора в виде кружка •. Нажатие на <sup>®</sup> подтверждает выбор того или иного пункта меню либо настройки, напротив которой оказался курсор . Так же в некоторых случаях нажатие на **ручку управления** переключает редактируемые области значений, например часы:минуты.

*Продолжительность работы подсветки дисплея составляет одну минуту с момента нажатия на любую кнопку.*

## <span id="page-9-1"></span><span id="page-9-0"></span>**2. Программирование 2.1. Расписание**

Содержит расписания звонков для каждого дня недели, а так же расписание предпраздничных дней. Окно расписания является основным, для перехода к нему из любого состояния прибора достаточно многократно нажать кнопку **X**. В окне расписания текущий день недели подчеркивается. В верхней части экрана отображается текущее время и дата. В многозональном режиме отображается номер выбранной зоны. Для смены расписания активной зоны следует нажать на **Зона №**.

#### <span id="page-9-2"></span>**2.1.1. Ввод нового расписания**

Курсор ● ,расположенный напротив дня недели при нажатии на ③, открывает соответствующее этому дню расписание. Если для данного дня расписание не задано, то будет отображаться сообщение **Нет расписания на этот день**. В противном случае, будет выведен список времени уроков, событий и действий в формате:

```
время начала* — время окончания*
время начала* — время окончания*
время события*
время начала* — время окончания*
. . .
```
Для получения более подробной информации об уроке, событии и действиях достаточно установить при помощи **ручки управления** курсор на строку с интересующим временем. Индикация в виде треугольников  $\blacksquare$  и  $\blacktriangledown$  указывает на наличие записей вне поля отображения дисплея.

## <span id="page-10-0"></span>**2.1.2. Добавление записей в расписание**

Добавление нового урока осуществляется выбором пункта **Добавить урок**, при этом открывается окно с настройками урока. Для удаления урока установите курсор на **Удалить этот урок** и нажмите на **3. Если удаление было случайным**, воспользуйтесь пунктом **Отменить удаление**. Настройки поделены на две части: левая – настройки начала урока, правая – настройки окончания урока. *Обратите внимание, что для нового созданного урока время начала соответствует текущему времени, время окончания автоматически присваивается на минуту больше времени начала.*

Аналогично урокам добавляются события. События содержат только время наступления и выбранное действие. Используются для подачи звонков вне основного расписания уроков, а так же управления внешним оборудованием (включение/отключение освещения, подача питания на усилитель и т.п.).

# <span id="page-10-1"></span>**2.1.3. Установка времени уроков и событий**

Установка времени начала ( и окончания для уроков) производится установкой **•**, напротив цифр времени и нажатием на **ручку управления** 3. Смена редактируемых групп чисел производится нажатием на <sup>3</sup>. Сохранение нажатием **V**©. Для отмены изменений – кнопка  $\mathbf{X}$ ⊘.

# <span id="page-10-2"></span>**2.1.4. Выбор и настройка звонков**

При наступлении времени начала (окончания) события либо урока прибор может выполнять следующие действия: замыкать/размыкать контакты реле (нормальный режим), включать реле на фиксированное время, проигрывать музыкальный фрагмент из внутренней памяти либо microSD карточки. Выбор действий производится в окне настройки события или урока.

**Включать реле** можно до момента выполнения действия **Отключать реле** либо **Включать на 1 .. 4095 с**ек. Так же можно **Сбросить настройку** или переключить реле в режим УСО (см. п.2.1.5.). Сохранение производится нажатием **V**. Для отмены изменений – кнопка **X**. Заголовок содержит номер настраиваемого реле\*, например «Настройка реле 1». Поменять реле можно выбирая След.реле или Пред.реле.

<sup>\*</sup>данный пункт настроек отображается только при наличии дополнительных реле 2,3,4,5

Авторингер 6.1 автоматически создает на карте памяти четыре папки, содержащие используемые прибором файлы:

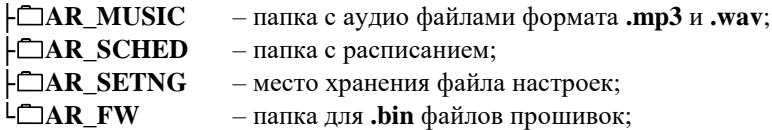

Для задания музыкального звонка необходимо войти в окно выбора музыкального фрагмента. Если фрагмент не задан, то выводится **Без музыки**. После входа в данный раздел откроется окно **Выбор мелодии** со списком доступных аудио файлов. Пролистывать список можно перемещая курсор . При нажатии на **ручку управления** <sup>®</sup> начнется воспроизведение аудио файла, напротив которого установлен курсор. Для выбора данного фрагмента в качестве музыкального звонка нажмите **V**. Отмена музыкально звонка производится путём выбора пункта **Без музыки**. Можно сохранить во внутреннюю память прибора до 16ти коротких музыкальных фрагментов общим размером 1Мб. Для этого установкой курсора выбираем музыкальный файл, а затем с помощью  $\overline{F1}$  © переходим на правый список команд и нажимаем **Копировать во флеш**, дожидаемся окончание процесса. Сохранённые во внутреннюю память файлы отображаются в начале списка звуковых фрагментов и имеют нижнее подчёркивание, например Sound.mp3. Для того, чтобы скрыть данную функцию нажмите **Отключить копирование**. Когда карта памяти извлечена либо не читается, на экране выводится сообщение «**Нет SDкарты**». Переход в меню настроек урока без сохранения изменений – кнопка **X**.

## <span id="page-11-0"></span>**2.1.5. Управление системой оповещения (УСО)**

При наличии на объекте системы речевого оповещения об аварийных ситуациях и эвакуации возможно подключение к ней контроллера AR 6.1 напрямую. В этом случае реле с установленным в настройках опережением замыкает/размыкает контакты каждый раз перед воспроизведением заданного программой музыкального фрагмента. Таким образом формируется сигнал управления системой оповещения, на время переключающий её в состояние работы с внешним источником аудио сигнала. Переход контроллера в режим УСО производится в любом окне с настройками реле. При нажатии на настройку **Режим реле: Норм** название режима сменится на **УСО**, откроется окно с установками параметров. Можно выставить **Опережение включения [0..9] сек**, а так же активировать инверсию, при которой реле будет отключаться на время воспроизведения аудио. Для этого **ручкой управления** выберите **Инверсия [v]**. Отключается установкой **Инверсия [x]**.  $\overline{\text{Coxpanen}}$  производится нажатием  $\overline{\text{V}}$ ©. Для отмены изменений – кнопка  $\overline{\text{X}}$ ©. При включенном режиме УСО в окне настроек будет выведено сообщение **Реле управляет системой оповещения**, а в главном окне появится надпись УСО.

Перечень некоторых систем оповещения, к которым возможно подключение контроллера Авторингер 6.1 в режиме УСО:

- 
- СОНАТА-ПУ ROXTON SX-240
- РОКОТ-2,5..
- Ария-ТС-БРО-РМ-2-120
- Октава-100
- РЕЧОР ЦБУ-160/2
- $\bullet$  META
- OMEGA SP 40/2

**Переход в режим УСО скрывает без стирания настройки нормального режима работы реле во всех окнах.**

# <span id="page-13-1"></span><span id="page-13-0"></span>**2.2. Управление расписанием 2.2.1. Дублирование**

В большинстве случаев, на несколько дней недели требуется установить одинаковое либо содержащее незначительные отличия расписание звонков. Данная задача легко решается при помощи функции дублирования расписания.

Открываем расписание дня недели, которое хотим скопировать на другие дни. Выбираем пункт **Дублировать уроки**. Откроется список дней недели + **Предпраздничное** расписание. Подчеркиванием будет обозначен день недели – источник, расписание которого будет копироваться. Выбираем дни – приёмники (куда копируем). Можно выделять несколько дней – приёмников одновременно. Сперва **ручкой управления** устанавливаем курсор напротив дня приёмника. Первое нажатие на – выделение, повторное – снятие выделения. Так же сбросить выделение можно, нажав  $\mathbf{X} \oslash$ . Копирование происходит после нажатия кнопки  $\mathbf{V} \oslash$ или выбора пункта **Дублировать**. Переход в меню настроек урока без сохранения изменений – кнопка **X**.

## <span id="page-13-2"></span>**2.2.2. Очистка**

Открываем расписание дня недели, которое хотим очистить. Выбираем и применяем **Очистить расписание**. Для того, чтобы очистить расписания нескольких дней недели дублируем (см.2.2.1.) на эти дни пустое (**Нет расписания на этот день**) расписание.

# <span id="page-13-3"></span>**2.3. Настройки**

Меню с настройками представляет собой список, пролистывать который можно кнопками, перемещая курсор вниз и вверх.

#### <span id="page-13-4"></span>**2.3.1. Установка времени и даты**

Нажимаем кнопку **ручки управления** напротив текста **Дата и время**. Отрывается окно настроек. Для установки текущего времени выбираем пункт, содержащий цифры времени. Вращением и нажатием на устанавливаем часы/минуты. Сохранение производится нажатием **V**. *В момент нажатия кнопки*  **V***, счёт секунд текущего времени начинается с нуля.* Для отмены изменений – кнопка **X** $\oslash$ .

Установка текущей даты производится аналогично времени. Строкой ниже даты расположен параметр – часовой пояс **МСК+0**. Для его задания сначала нажимаем на <sup>®</sup>, появляется подчеркивание **МСК+0** . Затем, вращая ручку, выставляем смещение времени относительно Москвы. Сохранение производится нажатием **V**. Для отмены изменений – кнопка **X**.

# <span id="page-14-0"></span>**2.3.2. Коррекция времени**

Для повышения точности работы часов используется программная коррекция кварцевого генератора. Зная величину отклонения часов прибора от точного времени атомных часов (время в Интернете), можно внести поправку. Например, если за месяц время прибора сместилось в + (часы спешат) на 20 секунд, то для подстройки достаточно задать **-240.68 сек/год**. При нажатии на <sup>®</sup> при курсоре, расположенным напротив текста **Кварц: +0.00 сек/год**, параметр будет выделен и готов к изменению вращением ручки. Сохранение производится нажатием **V**. Для отмены изменений – кнопка **X**.

Авторингер 6.1 поддерживает синхронизацию по времени со спутниковой системой GPS/ГЛОНАСС. Автоматическая коррекция производится при наличии соединения с блоком УССВ-2. Чтобы разрешить автоматическую синхронизацию перейдите к параметру **Обновление по GPS [x]**, после того как значок станет подчеркнутым **[x]**, вращением ручки включите синхронизацию **[v]**. Выход из коррекции кнопкой **V** либо **X**. Установка по точному времени производится ежедневно, время и дата с момента последней синхронизации отображается в строке **Обновлялось: --.--.---- --:--**. По команде **Установить сейчас по GPS** отправляется в блок УССВ-2 запрос на получение точного времени.

#### <span id="page-14-1"></span>**2.3.3. Встроенный динамик**

В моменты воспроизведения аудио файлов музыкальных звонков на внутренний динамик прибора выводится звук. Для отключения динамика выберете настройку соответствующую строке **Вывод мелодии на динамик [v]**. После того как надпись станет выделена, вращением ручки <sup>®</sup> измените состояние на **[x]**. Включение производится аналогично, сменой значения на **[v]**. Выход из коррекции кнопкой  $\overline{V}$ <sup>®</sup> либо  $\overline{X}$ <sup>®</sup>. *Предварительное прослушивание аудио файлов (см. п.2.1.3.) доступно независимо от состояния данного параметра*.

Громкость внутреннего динамика устанавливается в пункте настроек **Динамик [5]**. Изменить громкость можно выбрав соответствующую настройку и нажав на . После того как надпись станет выделена, вращением ручки <sup>®</sup> можно изменить значение громкости. Выход из коррекции кнопкой **V**© либо **X**⊘.

#### <span id="page-14-2"></span>**2.3.4. Яркость дисплея**

Настройка яркости дисплея прибора производится вращением ручки <sup>®</sup> при выборе пункта меню настроек **Яркость [6]**.

## <span id="page-15-0"></span>**2.3.5. Предпраздничные дни**

Для управления предпраздничными днями перейдите в окно **Предпраздничные дни**. Если дни не заданы, то отобразится сообщение **Нет предпраздничных дней**, список будет пуст. Выбором функции **Добавить** открывается окно ввода даты предпраздничного дня. Сохранение даты производится нажатием **V**. Для отмены изменений – кнопка **X**. Пролистывать список предпраздничных дней можно вращением ручки <sup>3</sup>. Удаление производится выбором дня из списка и нажатием **Удалить**.

# <span id="page-15-1"></span>**2.3.6. Вторичные часы SLW**

Авторингер 6.1 может выступать в качестве управляющего устройства для вторичных электронных часов либо адаптера REPAD-0X/36. Включение данной функции для REPAD-0X/36 осуществляется в окне настроек **Вторичные часы SLW**. Для этого вращением ручки <sup>©</sup> необходимо кнопками установить состояние **Синхросигнал [v]**, подтвердить выбор нажатием на **3. Выход из коррекции** кнопкой **V** либо **X**. Вторичные часы имеют автоматический регулятор яркости, включить который можно, установив **Автоматическая яркость [v]**. Чтобы выставить яркость вручную необходимо сбросить настройку в состояние **Автоматическая яркость [x]** и вращением <sup>3</sup> задать одно из десяти значений в поле **Яркость вторичных часов [0]**. Выход из коррекции кнопкой **V** либо **X**.

#### <span id="page-15-2"></span>**2.3.7. Отключение звонков на каникулы**

Простой способ, позволяющий запретить работу реле и аудиовыхода при работающем приборе – запрет выходных сигналов. Для этого требуется изменить состояние **[v]** на **[x]**. Сделать это можно вращением ручки <sup>3</sup>, выбрав соответствующий пункт **Выходы [v]** меню настроек. Выход из коррекции кнопкой **V**© либо **X** $\oslash$ . Состояние отключенных выходов отображается на главном окне двумя значками: .

## <span id="page-15-3"></span>**2.3.8. Функциональная кнопка F**

Действия при нажатии на функциональную кнопку устанавливаются в отдельном меню. Помимо проигрывания аудио файла, можно задать управление реле: **Включать реле**, **Отключать реле**, **Включать на время**, **Изменить состояние**, **Включать при нажатии**. Выбор и сохранение действий производится аналогично настройке звонков п.2.1.4.

Функция может быть использована для оповещения в особых случаях, либо для ручного управления нагрузкой, например освещением.

# <span id="page-16-0"></span>**2.3.9. Обновление прошивки**

Загрузка в контроллер обновленной микропрограммы производится в два этапа. Сначала файл с внешнего носителя сохраняется во внутренней памяти контроллера, затем производится перезапись исполняемой программы.

Поместите файл прошивки в папку **AR6\_FW**, расположенную на карте памяти. Установите карту памяти в прибор п.1.1. Перейдите в меню настроек, вкладка **Обновление прошивки**. Список прошивок состоит из не более, чем четырёх файлов, имеющих ближайшую дату выпуска. Более ранние версии прошивок не отображаются. Установкой курсора выберете прошивку. Для подтверждения нажмите **Обновить** и **V**. Начнется копирование файла с карты памяти на внутренний носитель. Статус процесса отображает прогресс бар. По окончании загрузки прибор перезапустится.

Далее контроллер перейдет в режим проверки целостности файла и обновления микропрограммы. Процесс сопровождается зелёным свечением индикатора  $\oslash$ .

#### **Обновление может занять до двух минут. Не выключайте прибор до окончания операции.**

# <span id="page-16-1"></span>**2.3.10. Напряжение аудиовыхода**

Авторингер 6.1 работает совместно с внешним усилителем звуковой частоты. Усилитель может быть автономным трансляционным либо может входить в состав системы оповещения. В зависимости от используемого оборудования имеет место ограничение на амплитудное значение сигнала источника. Для совместимости с большинством систем оповещения в AR 6.1 предусмотрена возможность ручного задания максимального выходного напряжения аудио выхода. Настройка пункта меню **Напряжение аудиовыхода [2.0]В** производится вращением ручки путём задания одного из следующих значений: **0.5В**, **1.0В**, **1.5В**, **2.0В**.

# <span id="page-16-2"></span>**2.3.11. Зональность\***

В целях вещания различных музыкальных фрагментов на разные группы громкоговорителей предусмотрена функция разделения по зонам. Так же зональность позволяет программировать несколько действий контроллера на одно время, например, делать несколько последовательных переключений реле. По сути, данная функциональность представляет собой расширение расписания на неделю (+предпр. дни) на несколько таких расписаний, для каждой зоны – своё. Количество таких зон: от одной до четырёх, что задаётся ручкой в пункте **Число зон:Х**. При смене каждой минуты текущего времени идёт проверка наличия на данное время событий и уроков. Проверяются все расписания, от одного до четырёх (по числу зон).

 $*$ данный пункт настроек отображается только при наличии дополнительных реле 2,3,4,5

В случае наличия события либо урока в одном расписании (зоне) оно тут же обрабатывается. Если для разных зон установлены события либо уроки на одно время, то они будут обрабатываться в порядке, установленном в настройке **Порядок: A,B,C,D**, где буквы – номера зон. Выбор буквы производится при повторном нажатии в пункте **Порядок: A,B,C,D**. Изменение значения задаётся вращением ручки <sup>3</sup>. Так же можно установить задержку между обработкой событий одного времени в диапазоне **0..59** секунд в пункте меню **Задержка: ХХ** .

В разделе 1.2.2. данного руководства отображены некоторые из возможных схем коммутации громкоговорителей. Настройка состояний реле производится в пункте **Управление реле**. Заголовок содержит номер настраиваемого реле, например «Управление реле 1». Поменять реле можно выбирая След.реле или Пред.реле.

Поведение реле может задаваться индивидуально в расписании, при этом в настройках необходимо выбрать **Расписание**. В таком случае, событие с использованием реле будет обработано в соответствии с настройками, заданными в п.2.1.4., а так же с учётом порядка и задержки обработки зон. Благодаря чему для одного события можно задать до четырёх последовательных срабатываний разной длительностью каждого реле. А так же последовательно воспроизводить разные музыкальные фрагменты. Однако такой метод программирования требует большого числа вводимой информации, что не всегда оправдано.

Упрощённое управление реле при работе в многозонном режиме достигается путём перехода к состоянию селектора, для чего в настройках необходимо выбрать **Вручную**. При этом все установки поведения реле для событий сохраняются, но перестают быть активными, что отображается в настройках урока в виде перечеркивания. Вращением и нажатием ручки <sup>®</sup> можно задать параметры **Включено для зоны Х**. Установив для каждого реле состояние в каждой зоне, можно легко определить таблицу истинности селектора, подключающего разные группы громкоговорителей к выходу усилителя. Сброс всех установок селектора осуществляется нажатием при выборе пункта **Сбросить**.

# <span id="page-18-0"></span>**2.3.12. Дополнительные настройки**

Пункт **Дополнительные настройки** содержит вкладки для работы со внутренней памятью прибора. Если при выборе либо прослушивании мелодий была активирована функция **Отключить копирование**, то для возвращения возможности записывать музыкальные фрагменты во внутреннюю память выберите **Включить копирование во flash**, а затем **V**. Чтобы очистить внутреннюю память, удалив все сохранённые в прибор музыкальные фрагменты выберите **Удалить встроенные файлы**, а затем **V**.

# <span id="page-18-1"></span>**3. Техническое обслуживание**

Данный раздел содержит несколько основных процедур обслуживания. Ремонт, калибровка и обслуживание, не указанные в данном руководстве, *должны проводиться только квалифицированным персоналом*. При необходимости проведения процедур технического обслуживания, не указанных в данном руководстве, обратитесь представителю фирмы изготовителя.

# <span id="page-18-2"></span>**3.1. Уход за поверхностью и чистка прибора**

#### **Избегать воздействия на прибор неблагоприятных внешних условий. Корпус прибора не является водонепроницаемым.**

Для очистки внешних поверхностей прибора использовать мягкую ткань. Соблюдайте особую осторожность при чистке стеклянного экрана дисплея, чтобы избежать появления царапин. Для удаления загрязнений использовать ткань, смоченную в воде или в 75 % растворе технического спирта.

Периодически протирайте корпус влажной тканью, смоченной в моющем средстве. Не используйте абразивные материалы или активные растворители.